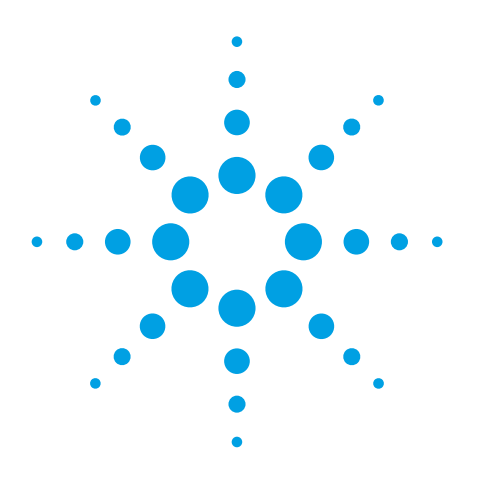

**40/80 MHz Analysis Bandwidth Now Available On 50 GHz PSA!**

**Agilent PSA Series Spectrum Analyzers 40 and 80 MHz Bandwidth Digitizers**

# *Industry's First Spectrum Analyzer with a 14 Bit, 80 MHz Bandwidth Digitizer*

The PSA Series, Agilent Technologies' highest performing spectrum analyzers, set a new standard in data acquisition. Options 140 and 122 offer wide bandwidth measurements up to 80 MHz with excellent dynamic range using Agilent's advanced digital IF technology. The result is digital I/Q conversion of complex wide-bandwidth signals.

Options 140 and 122 add a separate IF path, to provide an industry leading 200 MHz 14 bit digitizer with 40 or 80 MHz of analysis bandwidth and 78 dB of distortion-free dynamic range. Real-time calibration ensures optimum IF phase and amplitude flatness.

Option 123 allows the preselector to be bypassed, for improved performance above 3 GHz.

Technical Overview with Self-Guided Demonstration

de Bandwidth Digitizers

- 40 MHz Bandwidth Digitizer, Option 140
- 80 MHz Bandwidth Digitizer, Option 122
- Switchable Preselector Bypass, Option 123\* \* Required by E4446A/48A for Option 122/140 to operate

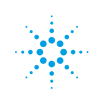

### **Agilent Technologies**

### **Evaluate Your Broadband Designs With 40 and 80 MHz Bandwidth Digitizers**

*Analyze designs requiring measurement of wide bandwidth signals with high dynamic range and low levels of EVM.*

Commercial and military communications are placing greater demands on data rates. Greater data rates translate to wider bandwidths. The PSA meets those needs with 40 and 80 MHz bandwidth digitizers, Options 140 and 122.

Extra bandwidth alone is not enough to analyze today's broadband signals; they demand the performance of low residual EVM, including excellent amplitude and phase flatness, plus high dynamic range.

These measurements may include:

- Satellite communications with 72 MHz of bandwidth
- Analysis of pulse Doppler and chirp radar signals
- WiMAX 802.16d (OFDM) and 802.16e (OFDMA) with band widths up to 28 MHz
- WLAN requiring very low residual EVM analysis tools for fast data rate signal analysis up to 40 MHz bandwidth
- Multi-carrier power amplifiers requiring wide bandwidths (>60 MHz) and high dynamic range to perform predistortion and 3rd order intermodulation distortion measurements

### **40 and 80 MHz BW digitizer features**

Agilent's PSA (E4440A, E4443A, E4445A, E4446A, and E4448A) with its 200 Msample/ sec<sup>1</sup>, 14 bit digitizer and advanced digital IF technology captures and preserves the instantaneous phase and amplitude relationships on broadband signals with up to 80 MHz analysis bandwidth while providing 78 dB of distortion-free and 76 dB of image-free dynamic range.

Powerful on-board DSP hides the complexity of digitization and provides more useful and accurate I/Q data.

- Low residual EVM of 0.3 to 2% through extensive "real time" internal magnitude and phase corrections provides fully calibrated and accurate demodulation data for analysis in applications with critical EVM requirements.
- Fully image-protected IF minimizes confusion between desired and image signals. Image suppression is typically 68 to 82 dBc.
- Decimation with arbitrary resam pling provides almost infinitely variable sample rates and analysis bandwidths from 10 Hz to 40 or 80 MHz to reduce the data analysis load or improve digitizer performance.
- Selectable channel filters with variable alpha and bandwidth enable over-sampling your signal and still allow for removal of unwanted signals or noise.
- The triggering suite includes external trigger for syncing with external clocks, periodic/frame trigger for vector averaging, pre-trigger for recording and playback, plus a video trigger for triggering on the IF envelope.
- Exceptionally fast vector hardware averaging with built-in periodic trigger can lower the noise floor up to 30 dB to uncover spurs and harmonics. Minimal repetitive trigger uncertainty (as low as ±1.5 ns) combined with contiguously sampled data blocks removes the dead time between periods to enhance measurement speed.
- 128 Msamples (512 MB) of deep memory capture with record and playback capabilities to closely examine transient events or signal anomalies that may otherwise go unnoticed.

<sup>1.</sup> Effective sample rate – Agilent's 40/80 MHz digitizers utilize two 100 MHz ADC's operating in tandem.

#### **In-depth modulation analysis of the I/Q data**

- Perform modulation analysis using either the PSA Option 241 Flexible Digital Modulation Analysis Measurement Personality or Agilent's 89601A Vector Signal Analysis software in combination with the 40 or 80 MHz BW Digitizer options.
- Take advantage of these powerful tools for both pre and post-demodulation analysis of broadband signals.

#### **Additional capabilities to support your wide bandwidth needs**

- When enabled, Option  $123<sup>1</sup>$  allows the preselector to be bypassed providing improved bandwidth, phase and amplitude flatness and stability for measurements above 3 GHz (Option 123).
- When bypassing the preselector is not desirable, or improved flatness is required beyond the internal alignments, or when you want to include an external device in the calibration path, an external calibration wizard employing an external source is available through Agilent 89601A VSA or PSA Option 235 software.

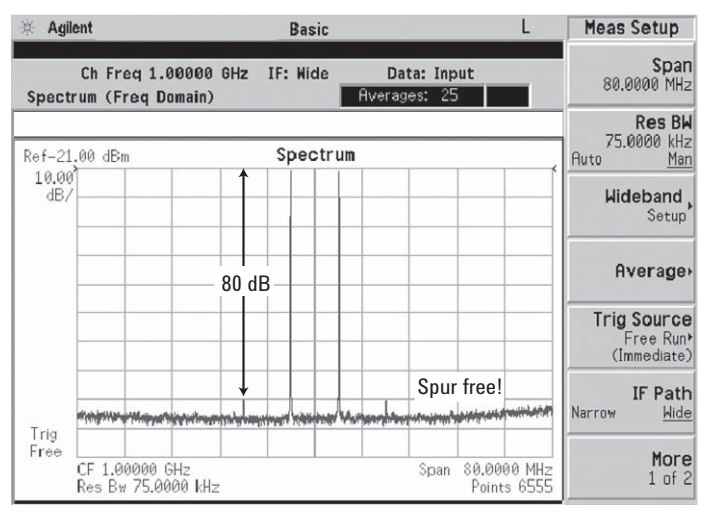

**Figure 1: 80 MHz BW digitizer two tone intermodulation distortion.**

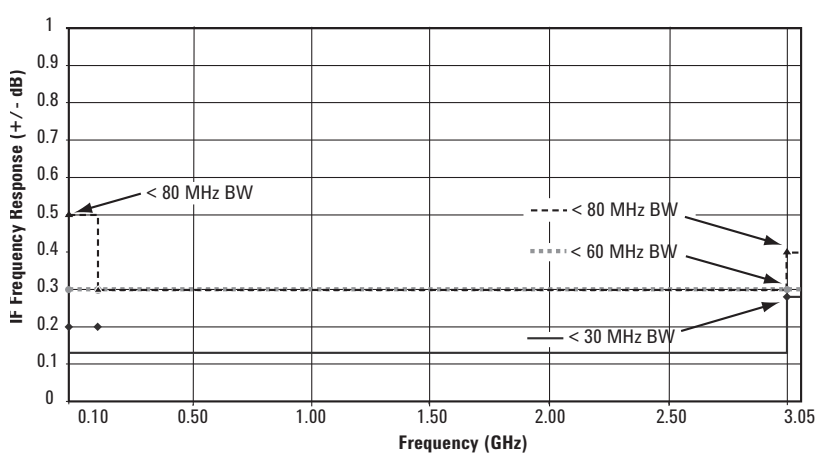

**Figure 2: 40/80 MHz BW digitizers typical IF frequency response < 3 GHz.**

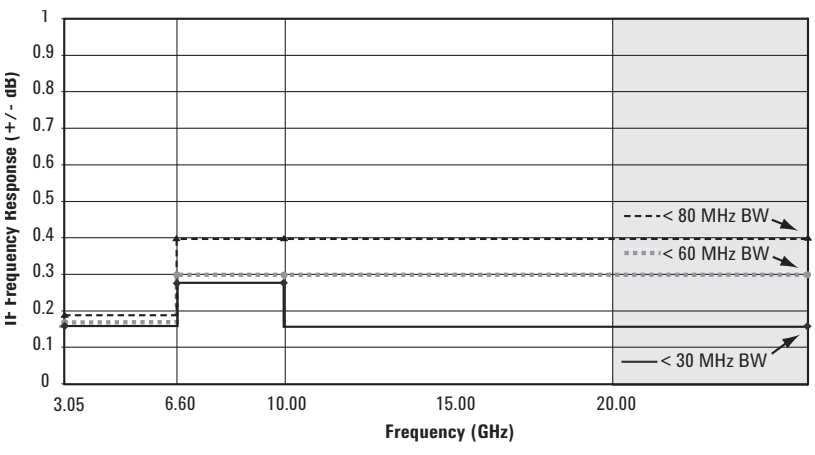

**Figure 3: 40/80 MHz BW digitizers typical IF frequency response > 3 GHz (with Option 123).**

<sup>1.</sup> For E4440A/43A/45A, Option 123 is recommended for measurments above 3 GHz; whereas for E4446A/48A, Option 123 is required for Option 122/144 to operate.

### **Example Measurements and Demonstrations**

#### **Demonstration preparation**

All demonstrations use the PSA E4443A, E4445A, E4440A, E4446A, or E4448A spectrum analyzers and the E4438C ESG vector signal generator. Keystrokes surrounded by [ ] indicate front-panel hard keys. Keystrokes surrounded by { } indicate soft keys on display.

The listed options are required for the ESG and PSA in order to perform these demonstrations.

To configure these instruments, connect the ESG's RF output to the PSA RF input with a 50  $\Omega$  cable. Connect the event 1 out of the ESG to external trigger in on the PSA front panel. Connect the 10 MHz time base out of the PSA to the ESG. Switch the PSA 10 MHz Out on by pressing [System], {Reference} and {10 MHz Out On}.

#### **80 MHz bandwidth digitizer (Option 122) demonstrations**

Spectrum measurement (page 5) Waveform measurement (page 5) Fast hardware averaging (page 7) Wideband channel filtering (page 9) Internal flexible digital modulation analysis with Option 241 (page 10) External modulation analysis with 89601A VSA software (page 11) Switchable preselector bypass (Option 123) (page 12)

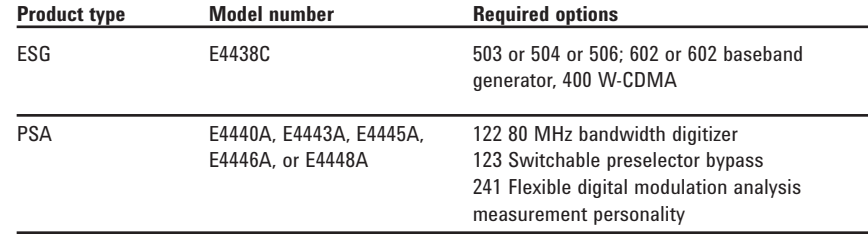

#### **Spectrum and waveform measurements demonstration**

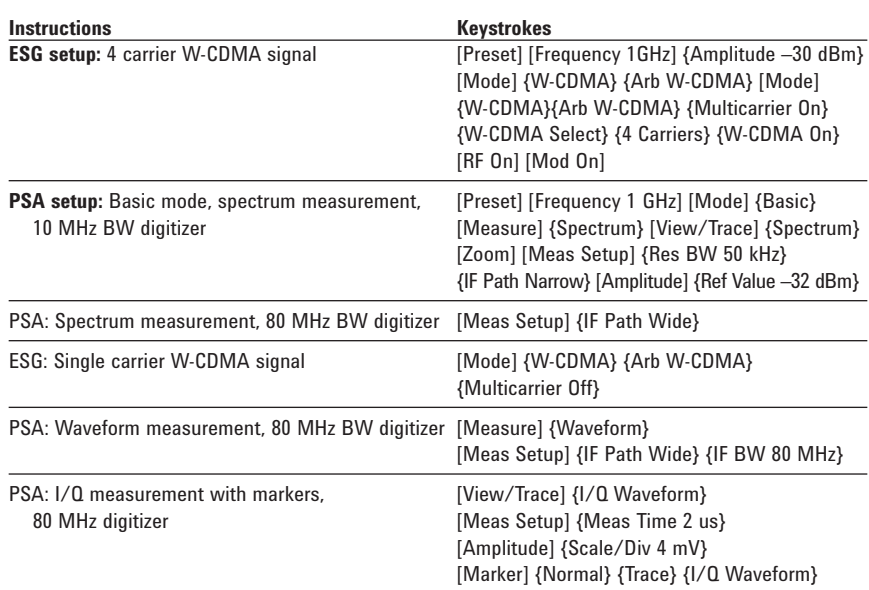

### **Spectrum and Waveform Measurements**

The standard 10 MHz BW digitizer and the optional 40/80 MHz BW digitizers can be accessed from the front panel through the basic mode. Measurements made in the basic mode capture complex vector time domain data from the RF signal contained within the selected digitizer span/BW at the analyzer's fixed-tuned center frequency.

Within the basic mode, frequency domain, time domain and I/Q measurements are available as initial analytical tools.

The spectrum measurement provides a display of power versus frequency with current (yellow trace) and average (blue trace) data. In addition, an I/Q waveform is provided for the 40/80 MHz BW digitizers.

Observe the display of the 4-carrier W-CDMA signal using the 10 MHz BW digitizer (Fig. 4) compared to the 80 MHz BW digitizer (Fig. 5). The 10 MHz BW digitizer captures two of the four carriers while the 80 MHz BW digitizer captures all four carriers plus potential 2nd and 3rd order intermodulation distortion.

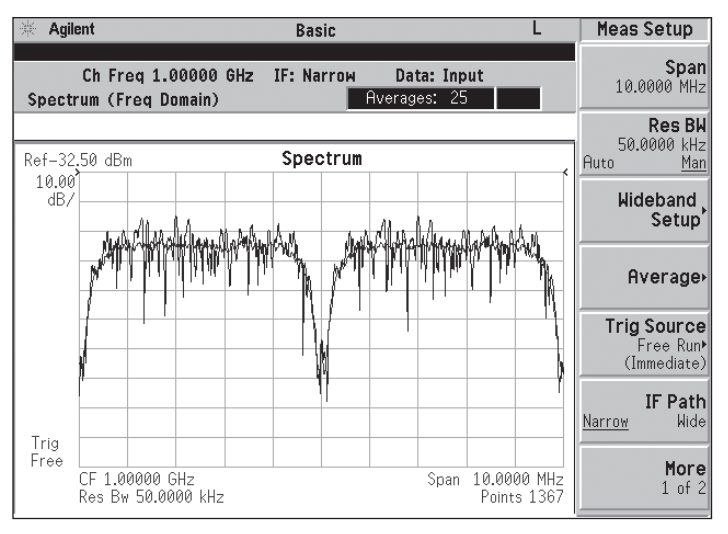

**Figure 4: 10 MHz bandwidth digitizer (spectrum measurement).**

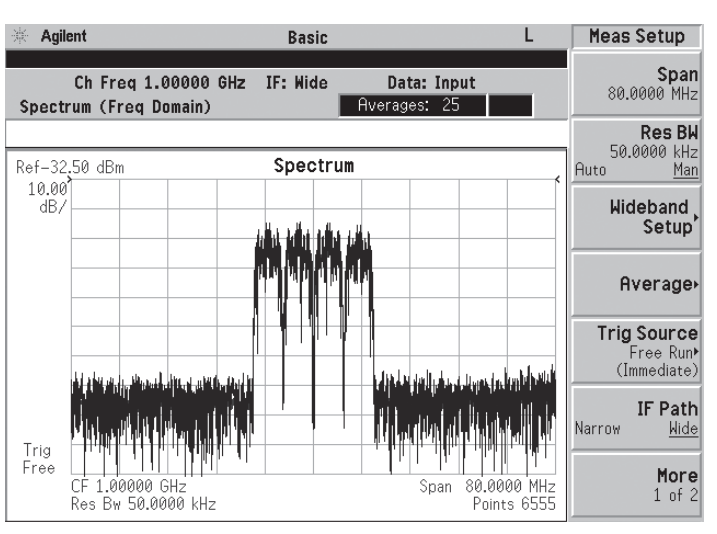

**Figure 5: 80 MHz bandwidth digitizer (spectrum measurement).**

The waveform measurement provides a display of power versus time with metrics for mean and peak-to-mean power shown in the text window (Fig. 6). Waveform mode is used primarily for transferring complex I/Q data to external analysis software such as the Agilent 89601A Vector Signal Analyzer software.

The I/Q measurement provides a display of voltage versus time for the I and Q waveforms (Fig.7). Markers are available to measure the individual values of I and Q.

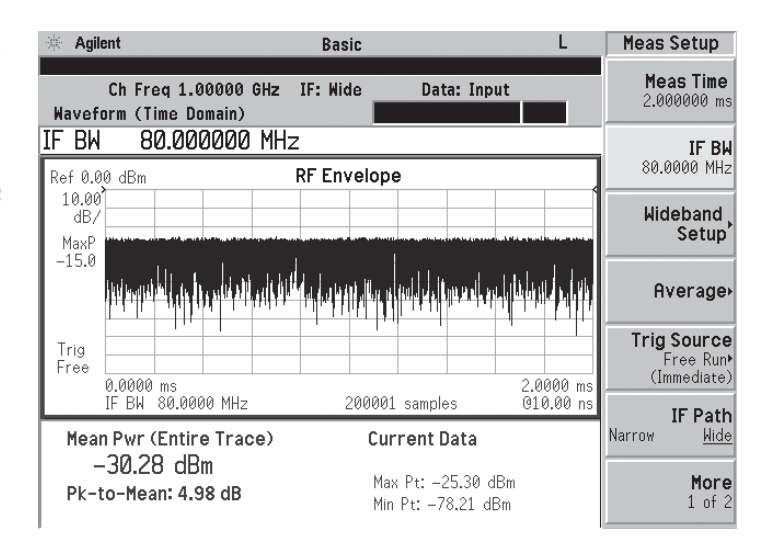

**Figure 6: Time domain display (waveform measurement).**

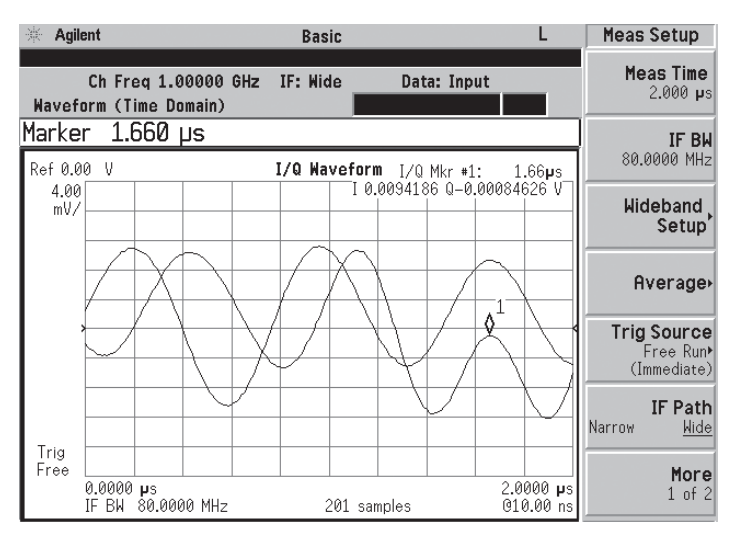

**Figure 7: I/Q display (waveform measurement).**

### **Fast Hardware Averaging for Noise Reduction**

Options 140 and 122 have the ability to decrease the effective noise density using vector time averaging. The noise reduction is accomplished using very accurate and stable periodic triggering. Get greater than 30 dB noise reduction, allowing for noise density reduction of more than 30 dB. The time bases of the source generating the test signal and the PSA must be tied together. Averaging is done real-time in DSP hardware 10 to several hundred times faster compared to other methods.

With the noise greatly reduced, you can view side bands spectral re-growth and other repetitive signals previously hidden in the noise.

The signal to be tested must be repetitive and the repetition rate must be known. In the demonstration the repetition rate is 10 ms. To determine the repetition rate of a signal, divide the sample rate by the number of points used to generate the signal in the arbitrary waveform generator.

#### **Fast hardware averaging demonstration**

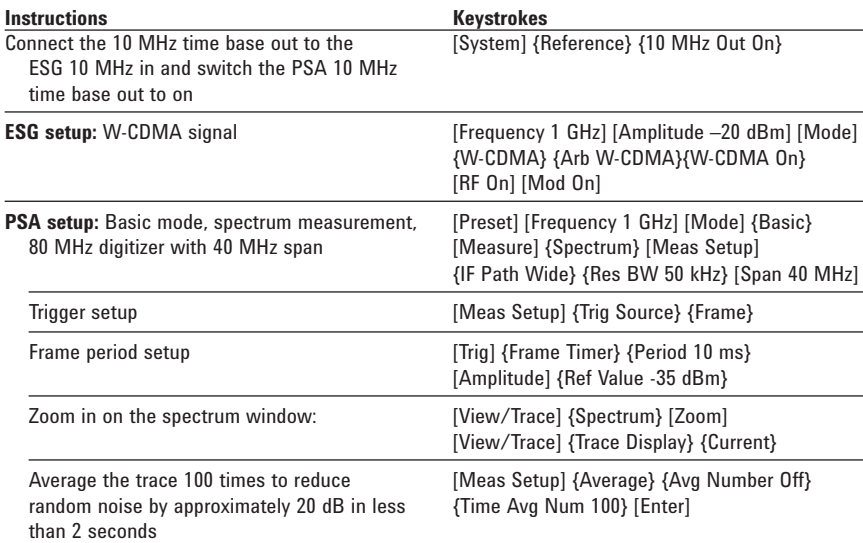

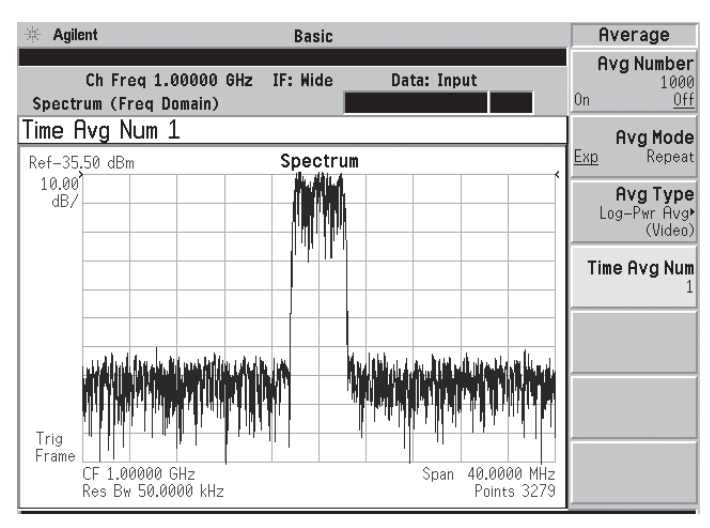

**Figure 8: Noise density prior to fast hardware averaging.**

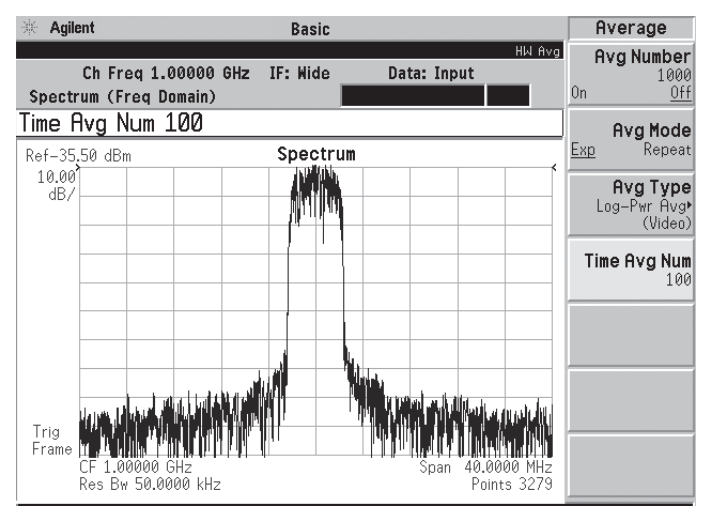

**Figure 9: Noise density reduction after 100 fast hardware averages.**

# **Deep Memory Capture**

This feature allows the user to view 128 Msamples of captured data on the display before transferring the data out of the PSA to analyze it using an external program for record and playback such as the 89601A Vector Signal Analyzer

#### **Deep memory capture demonstration**

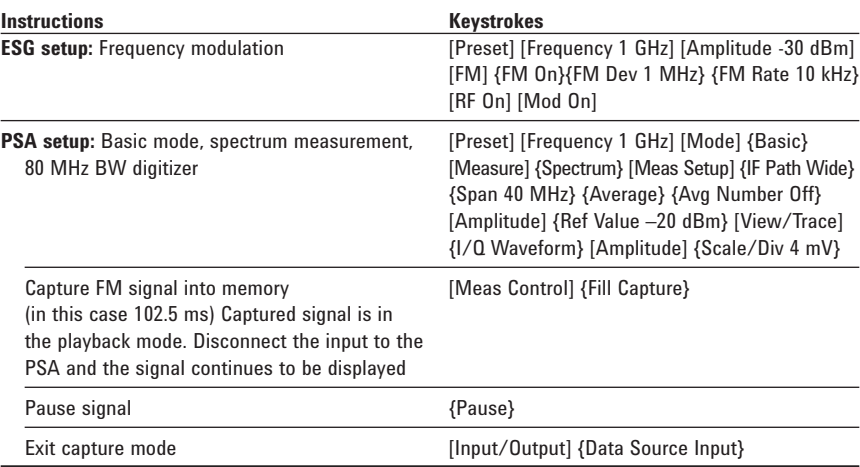

### **Wideband Channel Filtering**

In many instances, interfering signals or spurs are close to the signal of interest. However, it may be desirable to minimize the measurement impact of the interference, while maintaining the original measurement span, in order to over-sample the desired signal.

The PSA has a wideband channel filter available. The filter is adjustable about the center frequency, from full span to a fraction of full span. Choose from a wide range of filters including raised cosine, root raised cosine, Nyquist, root Nyquist, Gaussian, or no filter.

#### **Wideband channel filtering demonstration**

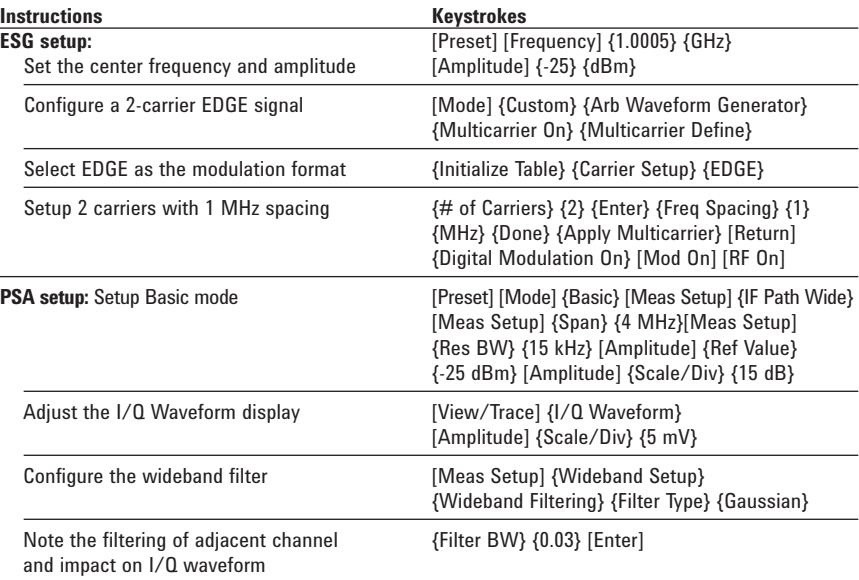

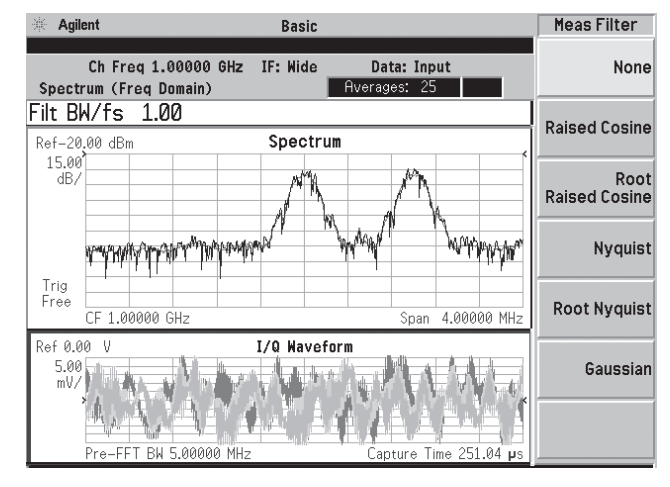

**Figure 10: Adjacent channel interference prior to wideband channel filtering.**

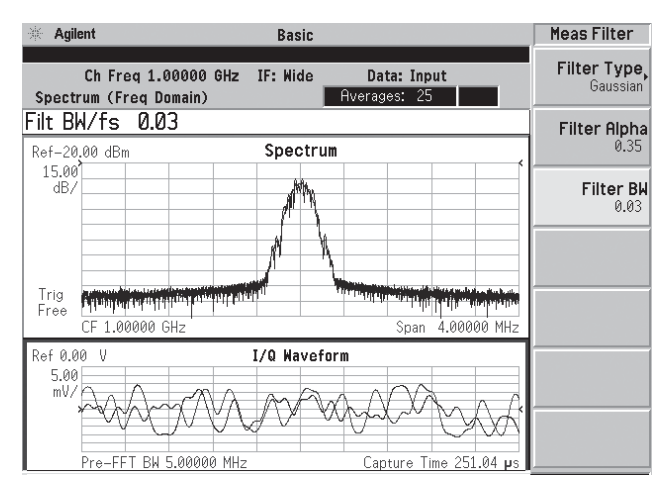

**Figure 11: Adjacent channel interference removed after wideband channel filtering.**

## **Internal Flexible Digital Modulation Analysis with Option 241**

Option 122 80 MHz bandwidth digitizer enables the analysis of digitally modulated signals with symbol rates in excess of 50 Msymbols/sec. This can be done within the PSA, using Option 241 Flexible Digital Modulation Analysis measurement personality, or externally with Agilent 89601A VSA software.

This demonstration shows a 16QAM signal with a symbol rate of 50 Msymbols/sec occupying over 70 MHz of bandwidth. Modulation analysis is first done using the internal flexible digital modulation analysis measurement personality, and later done using Agilent 89601A VSA software.

#### **Internal flexible digital modulation analysis with Option 241 demonstration**

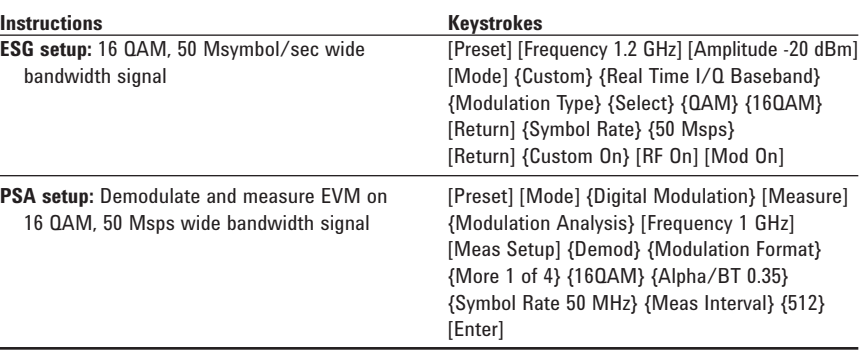

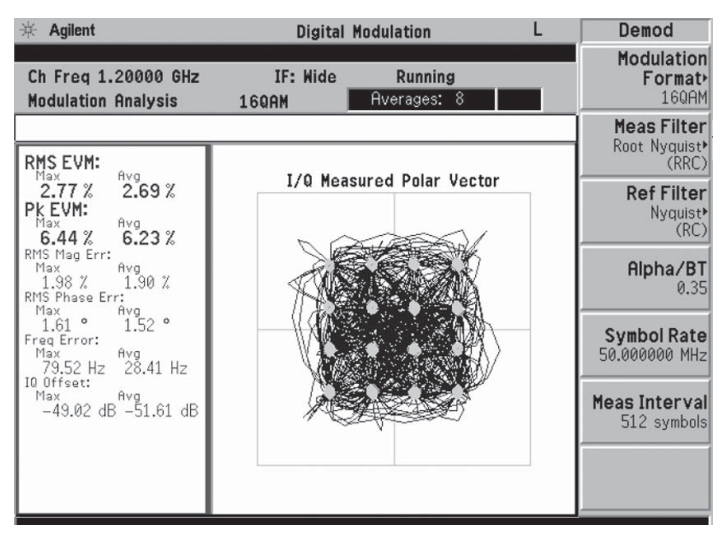

**Figure 12: 16QAM, 50 Msymbols/sec modulation showing less than 3% EVM with non-optimized source using Option 241 flexible digital modulation analysis.**

## **Modulation Analysis with 89601A VSA Software**

Open the Agilent IO Libraries Configuration window (blue IO icon). In the window there are two columns: Available Interface Types and Configured Interfaces. Select an interface of VISA Type TCPIP and click "Configure". Click OK to close the Configured Interfaces area of the window. Next, highlight the configured TCPIP interface and select Edit VISA Config. Select Add Device in the window that appears and enter the IP address of your Configuration window.

Now start the 89600 Series software. If the hardware was not configured to link on startup, then click on Utilities->Hardware and select the PSA under the ADC1 tab. Now you are ready to capture I/Q data from the PSA.

PSA settings are controlled using 89601A software. If Option 122, 80 MHz bandwidth digitizer, is installed then the span is set to 80 MHz. Reduce the span to include the signal of interest but not the noise on either side.

The 89601A vector analyzer software is an extremely powerful tool for analyzing signal problems and uncovering their root cause.

Choose from a wide range of preset standards in cellular including 3G, wireless networking and video formats. The power is in the ability to analyze nonstandard formats. Select formats from QPSK to 256 QAM, bursted or nonbursted, at very high symbol rates. Use compensation to improve EVM. Analyze the compensation filter to determine predistortion requirements

#### **Modulation analysis with Option 241 demonstration**

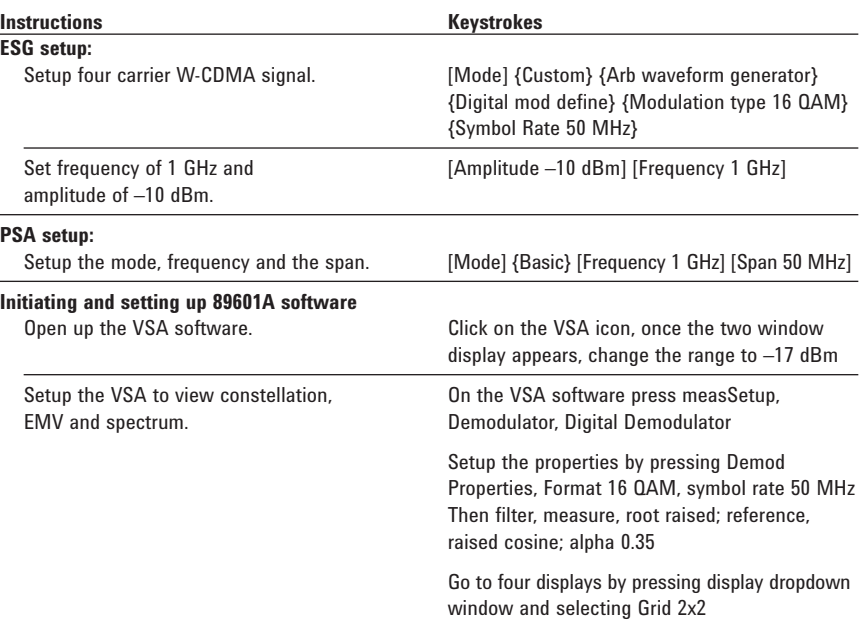

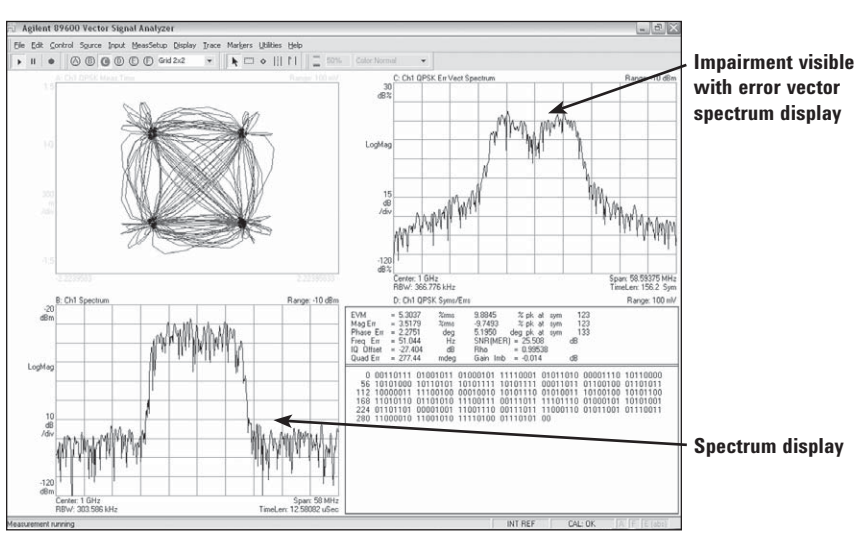

**Figure 13: Impaired QPSK 15 MSymbols/Sec indicating 5.0% EVM.**

### **Wide Bandwidth Measurements Above 3 GHz**

#### **Switchable preselector bypass Option 123 1**

The preselector is used to reject mixing images and prevent mixer overload.

However, preselectors are not completely predictable. They are susceptible to bandwidth, thermal drift and changes in phase and amplitude flatness versus tune frequency. For optimum performance, it is recommended that the preselector be bypassed for operation above 3 GHz. Option 123 gives the operator the choice of bypassing the preselector. To switch the preselector on or off, press [Input/output] and {uW/mmW preselector on/off}

### **PSA wide band calibration wizard, Option 235**

The PSA has a preselector employed for frequencies above 3.05 GHz. Preselectors add magnitude and phase errors into the measurements. These errors can be calibrated out using an external calibration wizard and an external source.

In addition, the calibration wizard can be used to calibrate out errors caused by external devices such as amplifiers attached to the input of the PSA.

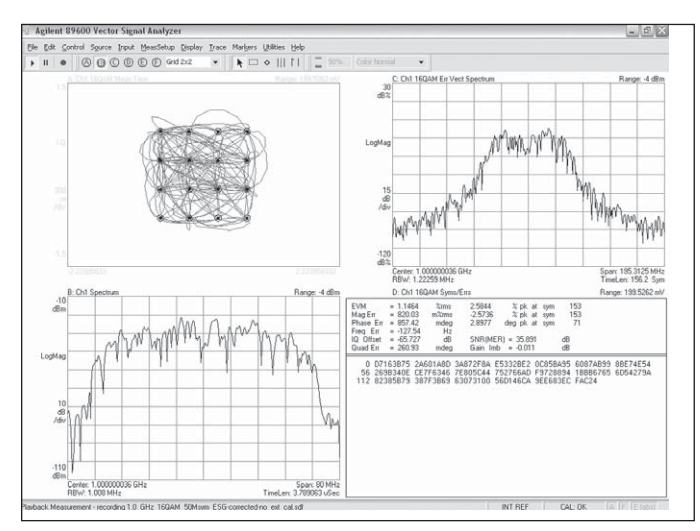

**Figure 14: 16QAM 50 mSymbols/Sec example showing 1.1% EVM with optimized ESG sourced corrected with Signal Studio Toolkit 2.**

<sup>1.</sup> Unlike the E4440A/43A/45A, the architecture of E4446A/48A Option 122/140 requires Option 123 be installed to operate.

<sup>2.</sup> EVM will be approximately 4.5% without ESG source optimization.

## **PSA Series Option 140/122 General Specifications1**

### **40/80 MHz bandwidth digitizer specifications**

The following specifications apply to the listed PSA models, when using basic mode, and "Wide IF" is selected.

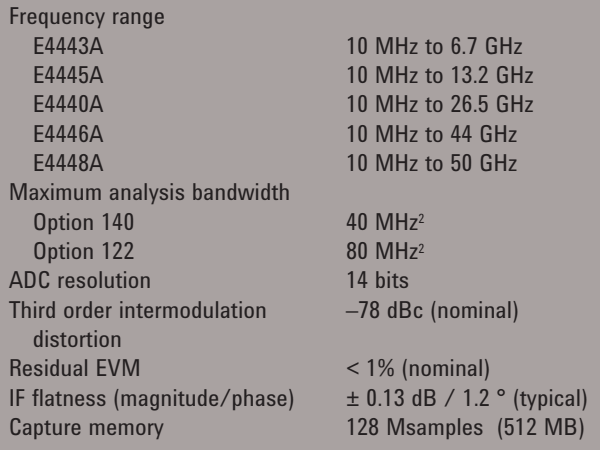

<sup>1.</sup> See PSA Specification Guide Chapters 17 and 18 for details of Options 140/122 specifications. See PSA Series data sheet for more details of PSA core spectrum analyzer specifications (Literature number 5980-1284E).

<sup>2.</sup> Option 123 switchable preselector bypass is installed and enabled for maximum analysis bandwidth above center frequencies of 3 GHz.

# **PSA Series Ordering Information**

For further information, refer to PSA Configuration Guide, 5989-2773EN

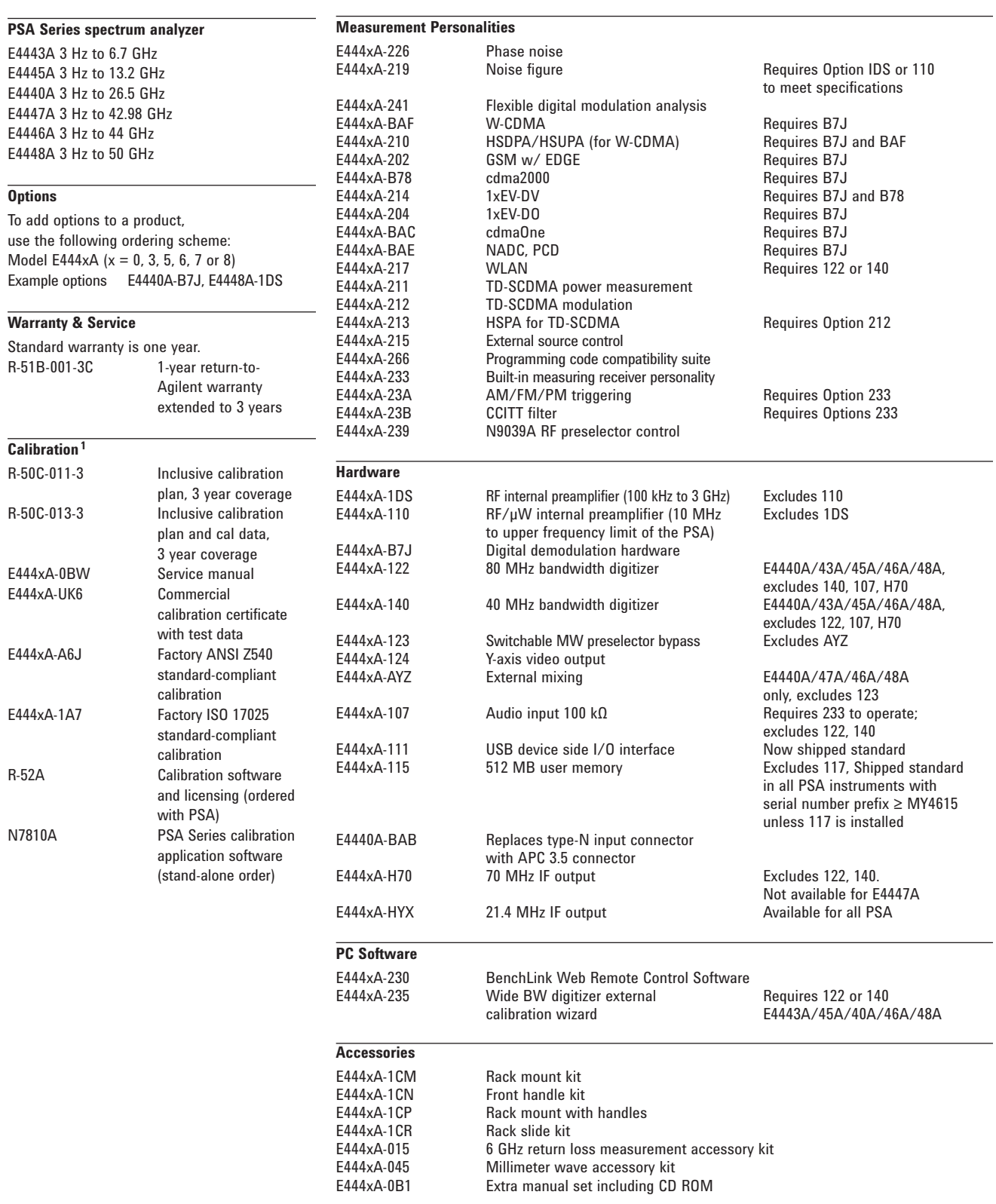

# **Product Literature**

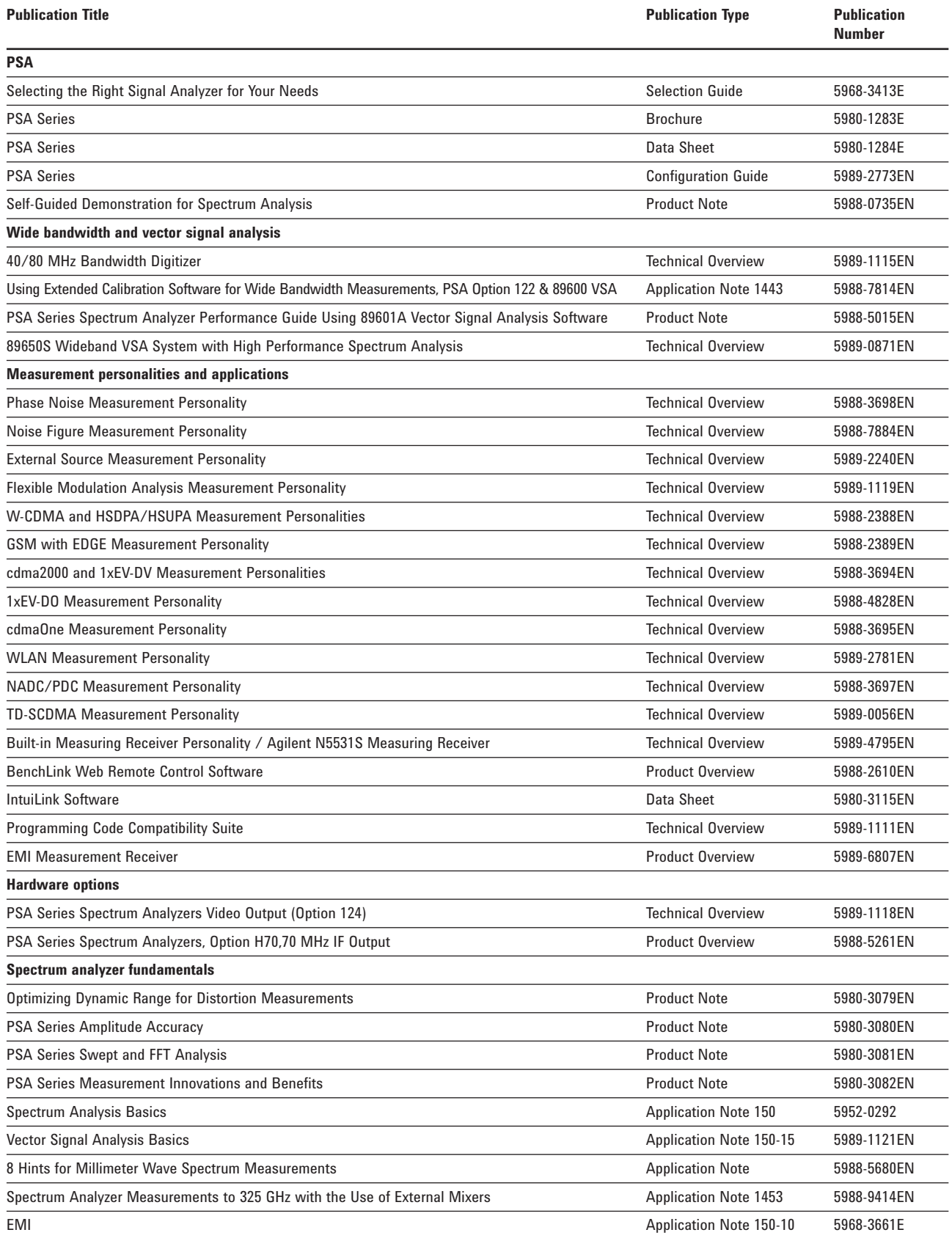

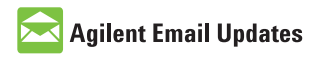

www.agilent.com/find/emailupdates Get the latest information on the products and applications you select.

## Agilent Direct

www.agilent.com/find/agilentdirect Quickly choose and use your test equipment solutions with confidence.

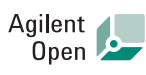

### www.agilent.com/find/open

Agilent Open simplifies the process of connecting and programming test systems to help engineers design, validate and manufacture electronic products. Agilent offers open connectivity for a broad range of system-ready instruments, open industry software, PC-standard I/O and global support, which are combined to more easily integrate test system development.

# LXI

#### **www.lxistandard.org**

LXI is the LAN-based successor to GPIB, providing faster, more efficient connectivity. Agilent is a founding member of the LXI consortium.

### **Remove all doubt**

Our repair and calibration services will get your equipment back to you, performing like new, when promised. You will get full value out of your Agilent equipment throughout its lifetime. Your equipment will be serviced by Agilent-trained technicians using the latest factory calibration procedures, automated repair diagnostics and genuine parts. You will always have the utmost confidence in your measurements.

Agilent offers a wide range of additional expert test and measurement services for your equipment, including initial start-up assistance, onsite education and training, as well as design, system integration, and project management.

For more information on repair and calibration services, go to:

www.agilent.com/find/removealldoubt

### **www.agilent.com**

For more information on Agilent Technologies' products, applications or services, please contact your local Agilent office. The complete list is available at:

#### www.agilent.com/find/contactus

### **Americas**

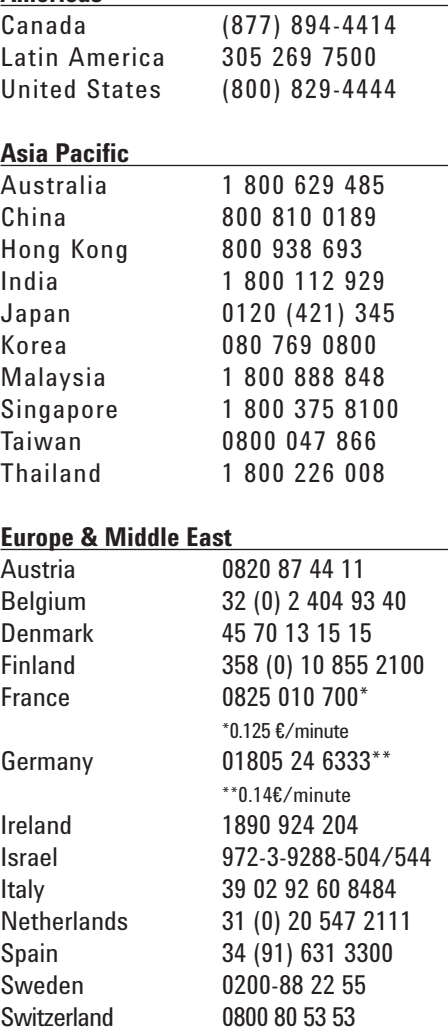

United Kingdom 44 (0) 118 9276201 Other European Countries: www.agilent.com/find/contactus Revised: March 27, 2008

Product specifications and descriptions in this document subject to change without notice.

© Agilent Technologies, Inc. 2004-2006, 2008 Printed in USA, May 15, 2008 5989-1115EN

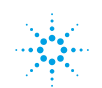